## Submitting Residential Mechanical Application

- Start at <a href="https://pals.cityoflakewood.us/palsonline/#/dashboard">https://pals.cityoflakewood.us/palsonline/#/dashboard</a> and click on Login at the top of the page and enter your email address and password.
  - If you do not currently have an account you will need to sign up for one before moving on. You will be asked to provide basic information.

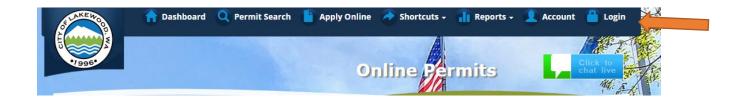

• Once logged in click on "Apply Online" along the top of the site.

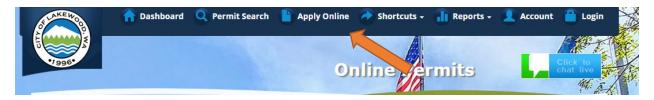

• Select "Create an Application Online (Parcel/Address Specific)

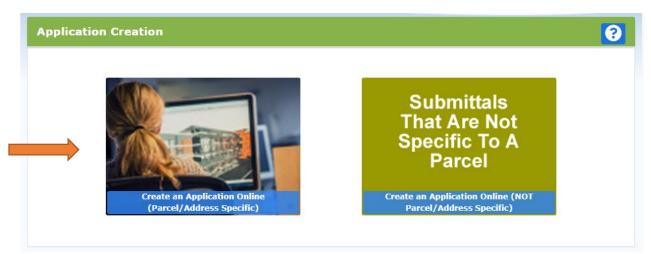

• Select either Tax Parcel # or Site Address option. Then parcel number or address in the text box.

| Parcel Addres | ss Search                                         | ? |
|---------------|---------------------------------------------------|---|
|               | ● Tax Parcel # 🔿 Site Address                     |   |
|               | Enter a 10 digit tax parcel number Q Search Clear |   |
|               |                                                   |   |

- The following page is to confirm the address or parcel you've entered you can click "Create" to move forward.
- Select "Residential Mechanical"

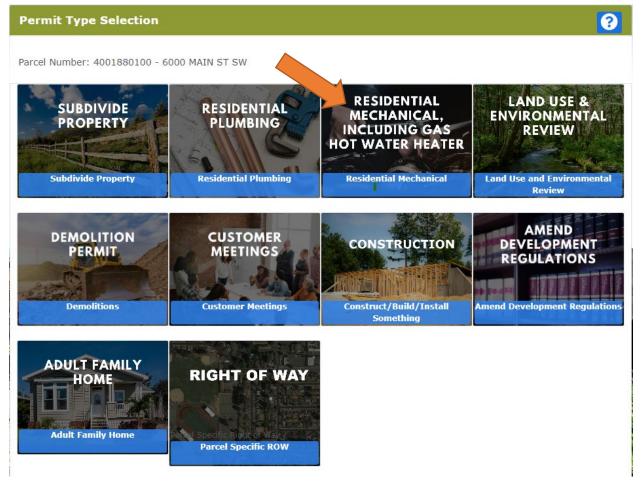

- The proceeding screens will just ask you to confirm your information and the Site Information.
- Type of Project Single Family Residential Mechanical

- Short Description of Project Include a brief description of the scope of work to be performed.
- The next screen is where you'll be able to upload the permit application(s).
  - If you've already completed the required applications and saved it/them to your computer all you'll need to do is click "Browse" and select the correct file.
  - If you have not completed the actual application you're able to select the document and complete it from there. You will be required to print out the document, complete it, and scan it to your computer before moving forward.
- Once all the necessary documents have been uploaded you will be able to select "Next"

| Pre-Screening Applic                                                      | cation to Construct/Build Something                                                                                                    | ?        |
|---------------------------------------------------------------------------|----------------------------------------------------------------------------------------------------|----------|
| Contact Info > Site                                                       | Address > Project > Attachments > Summary                                                                                                    |          |
| Parcel Number: 4001880100                                                 | 0 - 6000 MAIN ST SW                                                                                                    |          |
| Attachments                                                               | Next                                                                                                    | <b>-</b> |
|                                                                           | you are submitting there may be a list of suggested documents below. Attaching each of them will make the<br>ore successful. If there is no list or you have additional material please attach them in the Additional Documents |          |
| Handout - Single Family M<br>Residential Site Plan                        | IECHANICAL_PERMIT_2.06.20.pdf                                                                                                    |          |
| Home Occupation Permit                                                    | Browse                                                                                                    |          |
| Mechanical Permit                                                         | Browse                                                                                                    |          |
| Residential Building Permit                                               | Browse                                                                                                    |          |
| Right of Way Permit                                                       | Browse                                                                                                    |          |
| Single Family Residential<br>Checklist                                    | Browse                                                                                                    |          |
| Additional Documents: Some p<br>when processing your submittal,<br>Browse | projects may require items that are not listed above or you may have additional documents that you want us to see please add them here.                                                                                         |          |
| Ready for upload.                                                         | Only PDF files are valid to upload.                                                                                                    |          |
| 📫 Uploading in progress. 🛅                                                | Click to delete.                                                                                                    |          |
| Uploading complete. •                                                     | Only twenty files may be uploaded.                                                                                                    |          |
| Failed to upload.                                                         | Each file must be less than 50MB (51200 KB).                                                                                                    |          |

• Once you click "Next" the system will ask that you confirm the information and uploads included. Once confirmed you can click "Submit".

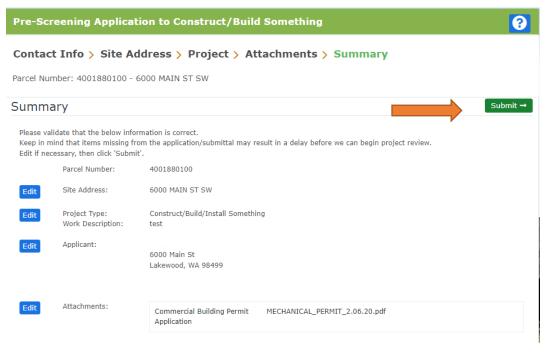